## **[Otwarcie dnia](https://pomoc.comarch.pl/pos/20230/documentation/otwarcie-dnia/)**

Przed przystąpieniem do sprzedaży na stanowisku POS należy otworzyć dzień. Okno *Otwarcie dnia* zostanie wyświetlone po [zalogowaniu się operatora.](https://pomoc.comarch.pl/pos/20230/documentation/logowanie-do-aplikacji)

W oknie prezentowane są następujące kolumny:

- **Waluta** dostępne dla stanowiska POS waluty
- **Stan początkowy** wynika z operacji gotówkowych, przeprowadzonych przez wszystkich użytkowników zalogowanych do stanowiska POS
- **Stan rzeczywisty** w pole należy wprowadzić faktyczną wartość gotówki w stanie kasy stanowiska POS. Wartość można uzupełnić ręcznie lub przy pomocy przycisku [\[](https://pomoc.comarch.pl/pos/20230/documentation/zliczanie-stanu-kasy-dla-gotowki)**[Zlicz](https://pomoc.comarch.pl/pos/20230/documentation/zliczanie-stanu-kasy-dla-gotowki) [kasę](https://pomoc.comarch.pl/pos/20230/documentation/zliczanie-stanu-kasy-dla-gotowki)**[\]](https://pomoc.comarch.pl/pos/20230/documentation/zliczanie-stanu-kasy-dla-gotowki). W systemie ERP można określić, czy uzupełnienie tego pola jest wymagane.
- **Różnica** pole prezentujące różnicę między wartościami pól *Stan początkowy* oraz *Stan rzeczywisty*. W systemie ERP można określić, czy w przypadku niezerowej wartości pola, po otwarciu dnia ma zostać utworzony [dokument](https://pomoc.comarch.pl/pos/20230/documentation/dodawanie-dokumentu-kp-kw) [kasowy \(KP lub KW\)](https://pomoc.comarch.pl/pos/20230/documentation/dodawanie-dokumentu-kp-kw) z odpowiednim opisem "[!] Różnica *przy otwarciu dnia"*.
- **Wpłata** umożliwia wprowadzenie kwoty wpłacanej do kasy gotówki. Dla zarejestrowanej wpłaty podczas otwarcia dnia zostaje automatycznie wygenerowany dokument z opisem *"Wpłata przy otwarciu dnia"*.

Uwaga

Otwarcie dnia z niezerową różnicą stanu kasy wymaga odpowiedniego uprawnienia nadawanego w systemie ERP.

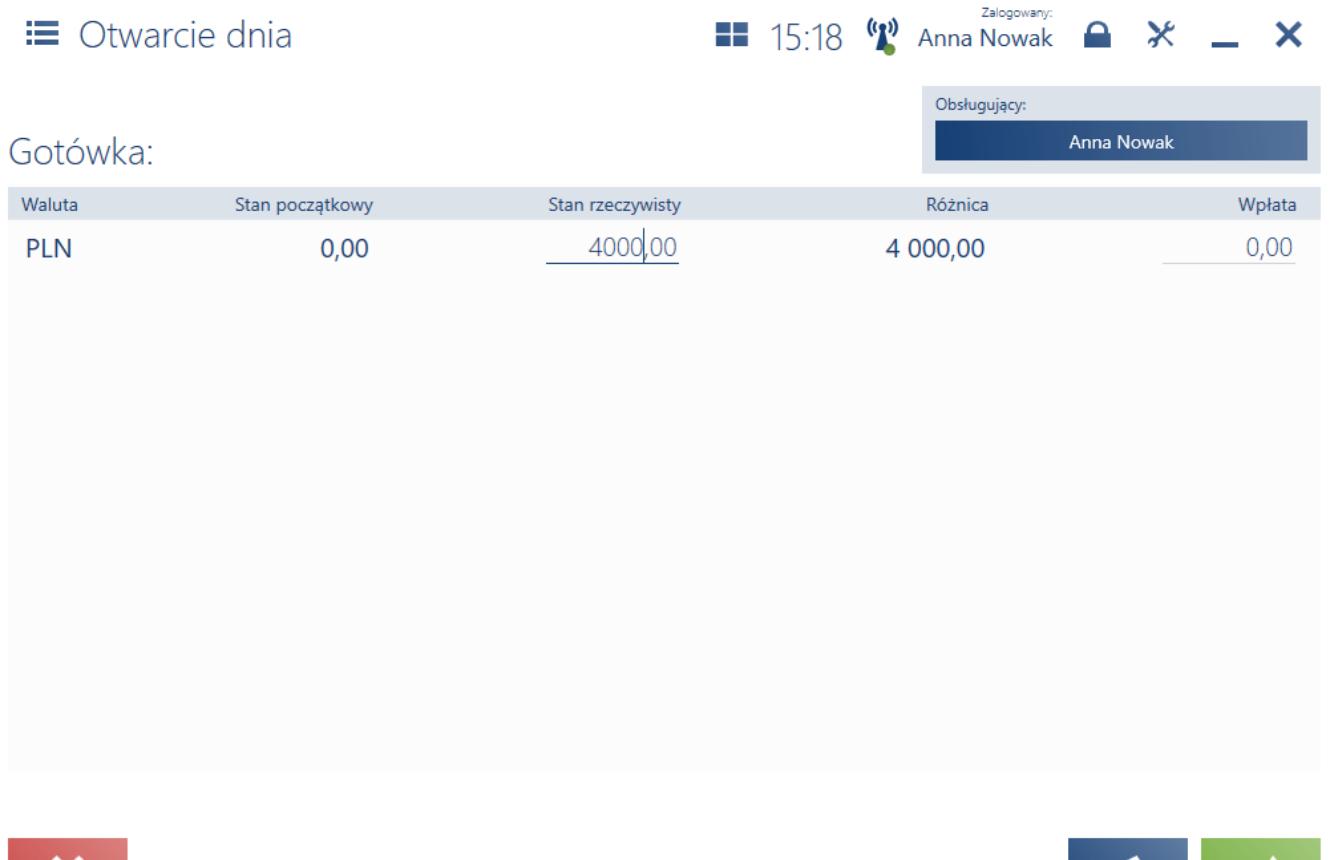

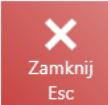

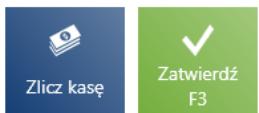

Okno otwarcia dnia

W oknie widoczne są następujące przyciski:

- [**Zamknij**] zamyka okno bez otwierania dnia, na skutek czego wystawianie nowych dokumentów handlowych jest niemożliwe – nieaktywny kafel [**Nowy dokument**]. Aby wrócić do okna otwarcia dnia, należy zalogować się ponownie do aplikacji.
- [**Zlicz kasę**] umożliwia sprawniejsze podliczanie kasy dla gotówki
- [**Zatwierdź**] otwiera dzień

# **[Zamknięcie dnia](https://pomoc.comarch.pl/pos/20230/documentation/zamkniecie-dnia/)**

Po zakończeniu sprzedaży na stanowisku POS należy zamknąć dzień. W tym celu należy przejść do [**Raporty i rozliczenia**] → [\[](https://pomoc.comarch.pl/pos/20230/documentation/podsumowanie-dnia)**[Podsumowanie stanowiska](https://pomoc.comarch.pl/pos/20230/documentation/podsumowanie-dnia)**[\]](https://pomoc.comarch.pl/pos/20230/documentation/podsumowanie-dnia) → [**Zamknij dzień**]. Widok przedstawia zestawienie dostępnych form płatności w danej walucie, pozwala na szybkie zliczenie stanu kasy wraz z możliwością wykonania wypłaty na koniec dnia i wydrukowania raportu.

```
\pmb{\times}
```
Okno zamknięcia dnia

Lista zawiera następujące kolumny:

- **Formy płatności** formy płatności dostępne na stanowisku POS z rozróżnieniem na każdą z dostępnych walut
- **Stan początkow**y stan kasy na [otwarciu dnia](https://pomoc.comarch.pl/pos/20230/documentation/otwarcie-dnia). Dla form płatności innych niż gotówka stan ten zawsze jest równy 0,00.
- **Wartość płatności** wartość sprzedaży w danym dniu od momentu otwarcia dnia
- **Stan końcowy** suma stanu początkowego kasy oraz wartości płatności
- **Stan rzeczywisty** w pole należy wprowadzić faktyczną wartość gotówki w stanie kasy stanowiska POS. Wartość można uzupełnić ręcznie lub przy pomocy przycisku [\[](https://pomoc.comarch.pl/pos/20230/documentation/zliczanie-stanu-kasy-dla-gotowki/)**[Zlicz](https://pomoc.comarch.pl/pos/20230/documentation/zliczanie-stanu-kasy-dla-gotowki/) [kasę](https://pomoc.comarch.pl/pos/20230/documentation/zliczanie-stanu-kasy-dla-gotowki/)**[\]](https://pomoc.comarch.pl/pos/20230/documentation/zliczanie-stanu-kasy-dla-gotowki/). W systemie ERP można określić, czy uzupełnienie tego pola jest wymagane.
- **Różnica** pole prezentujące różnicę między wartościami pól *Stan początkowy* oraz *Stan rzeczywisty*. W systemie ERP można określić, czy w przypadku niezerowej wartości pola, po zamknięciu dnia ma zostać utworzony dokument kasowy (KP lub KW) z odpowiednim opisem *"[!] Różnica przy zamknięciu dnia"*.
- **Wypłata** umożliwia wprowadzenie kwoty wypłacanych z kasy pieniędzy dla dostępnej waluty. Dla zarejestrowanej wypłaty podczas zamknięcia dnia zostaje automatycznie

wygenerowany dokument KW z opisem "Wypłata przy *zamknięciu dnia"*.

- **Pozostało** różnica między wartościami pól *Stan końcowy* oraz *Wypłata*
- **Liczba płatności**(**domyślnie ukryta**) liczba wykonanych transakcji na daną formę płatności wynikająca wyłącznie z dokumentów handlowych
- **Liczba operacji (domyślnie ukryta)**  liczba operacji/przepływów pochodzących zarówno z płatności za dokumenty handlowe jak i ręcznie wystawionych dokumentów KP i KW

#### Uwaga

Zamknięcie dnia z niezerową różnicą stanu kasy wymaga odpowiedniego uprawnienia nadawanego w systemie ERP.

#### Uwaga

Zamknięcie dnia bez dokonania wypłaty wymaga odpowiedniego uprawnienia nadawanego w systemie ERP.

W oknie *Zamknięcie dnia* dostępne są następujące przyciski:

- [**Raport dobowy**] wywołuje wydruk raportu dobowego na [drukarce fiskalnej](https://pomoc.comarch.pl/pos/20230/documentation/drukarka-fiskalna). Przycisk widoczny, jeśli została skonfigurowana drukarka fiskalna.
- **· [Raport wysyłki]** wywołuje raport wysyłki z [terminala](https://pomoc.comarch.pl/pos/20230/documentation/terminal-platniczy/) [płatniczego](https://pomoc.comarch.pl/pos/20230/documentation/terminal-platniczy/) oraz zatwierdza transakcje kartą płatniczą wykonywane od czasu ostatniego raportu wysyłki. Przycisk widoczny, jeśli został skonfigurowany terminal płatniczy.
- [**Zlicz kasę**] umożliwia sprawniejsze zliczanie kasy
- [**Przyczyna różnicy**] umożliwia określenie przyczyny dla powstałych różnic w dowolnej formie płatności, dzięki czemu istnieje możliwość wprowadzenia własnego opisu na dokumencie KP/KW generowanego automatycznie na różnicę
- [**Zatwierdź**] zamyka dzień
- [**Zamknij**] zamyka okno bez zamykania dnia
- [**Raport transakcyjny**] domyślnie ukryty, prezentowany jest raport z wszystkimi informacjami o przeprowadzonych

transakcjach kartą

W oknie zamknięcia dnia istnieje możliwość dodania podsumowania, przy pomocy funkcji zarządzania widokami.

Uwaga

Sekcja podsumowująca działa wyłącznie dla waluty systemowej.

 $\pmb{\times}$ 

Sekcja podsumowania w oknie zamknięcia dnia

## **[Zliczanie stanu kasy dla](https://pomoc.comarch.pl/pos/20230/documentation/zliczanie-stanu-kasy-dla-gotowki/) [gotówki](https://pomoc.comarch.pl/pos/20230/documentation/zliczanie-stanu-kasy-dla-gotowki/)**

Podczas [otwarcia](https://pomoc.comarch.pl/pos/20230/documentation/otwarcie-dnia) i [zamknięcia dnia](https://pomoc.comarch.pl/pos/20230/documentation/zamkniecie-dnia) na stanowisku POS istnieje możliwość wprowadzenia zliczonej ilości gotówki w rozbiciu na poszczególne nominały znajdujące się w kasie w ramach dostępnych walut.

Uwaga Nominały definiowane są w systemie ERP.  $\pmb{\times}$ 

Przycisk [Zlicz kasę]

Po wybraniu przycisku [**Zlicz kasę**] zostanie wyświetlone okno *Zliczanie stanu kasy*.

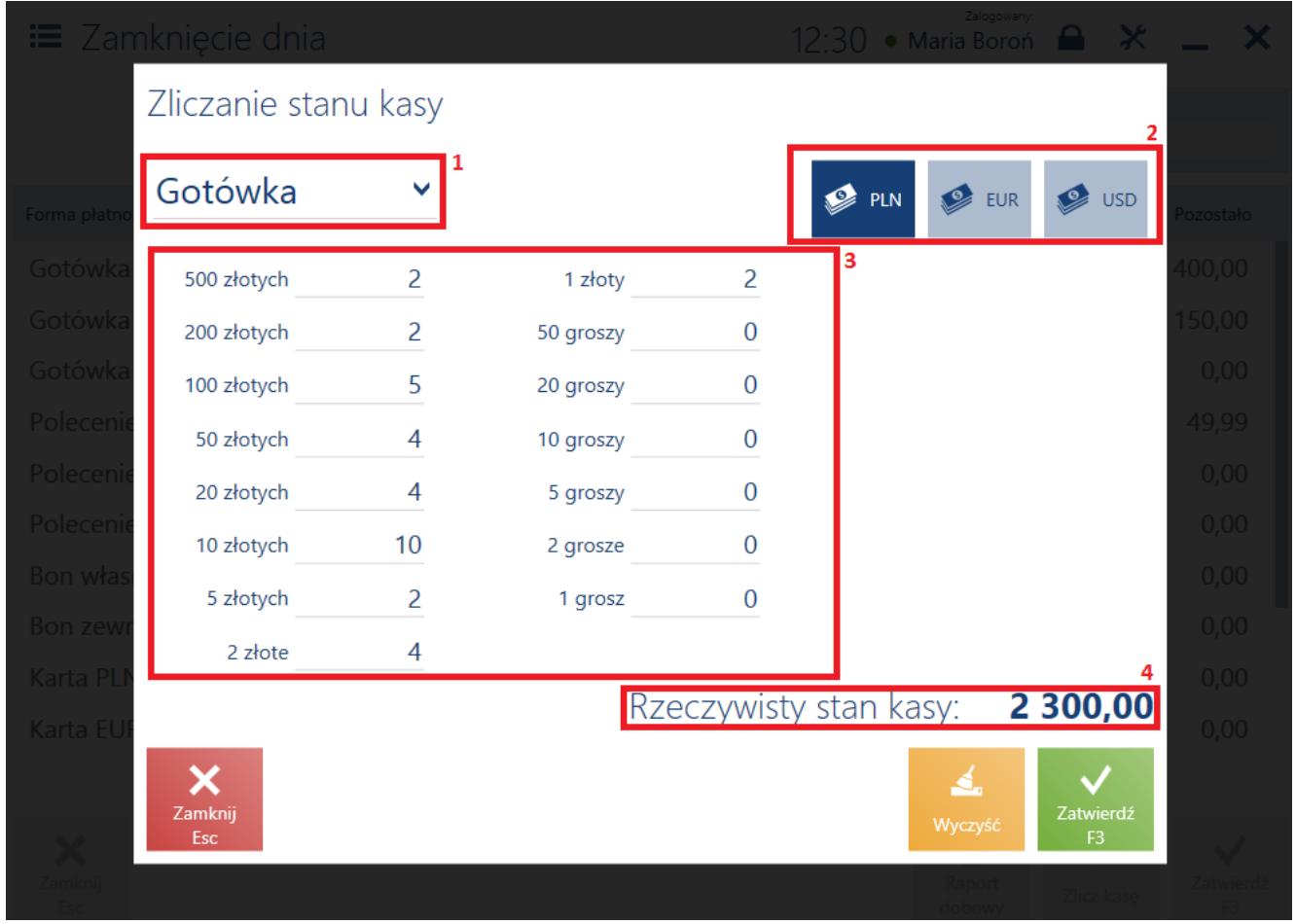

Okno Zliczanie stanu kasy

W oknie *Zliczanie stanu kasy* znajdują się następujące pola (poszczególne punkty odpowiadają zaznaczonym miejscom na zrzucie ekranu):

- 1. **Formy płatności** dostępne formy płatności. Dla otwarcia dnia możliwy jest tylko jeden wybór: *Gotówka*.
- 2. **Waluty** waluty dostępne na stanowisku POS
- 3. **Lista nominałów** lista prezentująca zdefiniowane w systemie ERP nominały. Użytkownik może uzupełnić liczbę poszczególnych nominałów.
- 4. **Rzeczywisty stan kasy** prezentuje stan kasy wynikający z sumy wprowadzonych ilości nominałów

W oknie dostępne są następujące przyciski:

[**Zamknij**] – zamyka okno bez zapamiętania wprowadzonych

wartości oraz powoduje powrót do poprzedniego okna

- [**Wyczyść**] usuwa wszystkie wprowadzone dane
- [**Zatwierdź**] powoduje powrót do okna *Zamknięcie dnia/Otwarcie dnia* oraz automatyczne uzupełnienie wartości w kolumnie *Stan rzeczywisty* wyliczoną kwotą

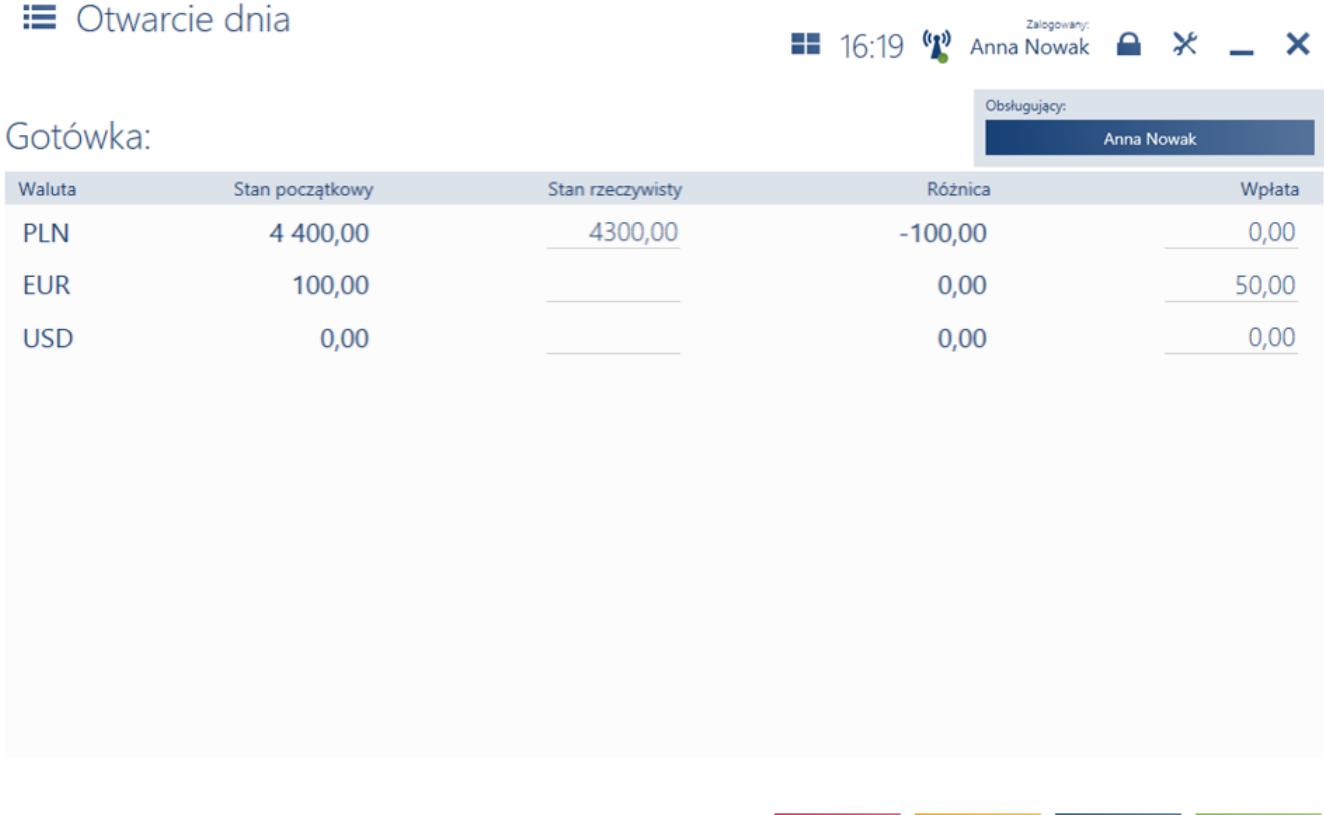

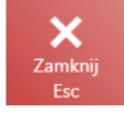

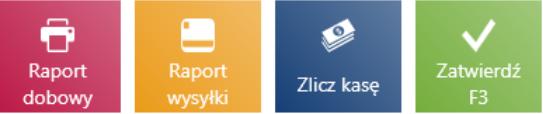

Okno otwarcia dnia

W artykule *[Zliczanie stanu kasy dla innych form płatności](https://pomoc.comarch.pl/pos/20230/documentation/zliczanie-stanu-kasy-dla-innych-form-platnosci)* została opisana funkcjonalność dla form płatności innych niż gotówka.

## **[Zliczanie stanu kasy dla](https://pomoc.comarch.pl/pos/20230/documentation/zliczanie-stanu-kasy-dla-innych-form-platnosci/) [innych form płatności](https://pomoc.comarch.pl/pos/20230/documentation/zliczanie-stanu-kasy-dla-innych-form-platnosci/)**

Wygląd okna zliczania stanu kasy różni się dla form płatności innych niż dla *[Gotówka](https://pomoc.comarch.pl/pos/20230/documentation/zliczanie-stanu-kasy-dla-gotowki).*

### **Formy płatności typu** *Bon, Bank, Karta*

W oknie *Zliczanie stanu kasy* dla formy płatności typu *Bon, Bank* lub *Karta* można zsumować kwoty w danej formie płatności stanowiące rzeczywisty stan kasy.

 $\pmb{\times}$ 

Zliczanie stanu kasy dla formy płatności typu Karta

W oknie *Zliczanie stanu kasy* dla formy płatności typu *Bon, Bank* lub *Karta* znajdują się następujące pola (poszczególne punkty odpowiadają zaznaczonym miejscom na zrzucie ekranu):

- 1. **Formy płatności** dostępne na stanowisku POS formy płatności. Dla otwarcia dnia możliwy jest tylko jeden wybór: *Gotówka*.
- 2. **Poprzednia wartość**  ostatnio wprowadzana kwota
- 3. **Nowa wartość** należy wprowadzić kolejną wartość np. bonów otrzymanych od klientów oraz potwierdzić przyciskiem [**Enter**]; wprowadzane kwoty są automatyczne sumowane
- 4. **Ilość** liczba wprowadzonych wartości np. liczba bonów lub transakcji kartą płatniczą; ilość jest zliczana automatycznie
- 5. **Waluty** waluty dostępne na stanowisku POS
- 6. **Klawiatura numeryczna**
- 7. **Rzeczywisty stan kasy** prezentuje stan kasy wynikający z sumy wprowadzonych wartości

W oknie dostępne są następujące przyciski:

- [**Wyczyść**] usuwa wszystkie wprowadzone dane
- **[Cofnij**] wycofuje ostatnio wprowadzoną wartość
- [**Zamknij**] zamyka okno bez zapamiętywania wprowadzonych wartości i powoduje powrót do poprzedniego widoku
- [**Zatwierdź**] powoduje powrót do okna *[Zamknięcie](https://pomoc.comarch.pl/pos/20230/documentation/zamkniecie-dnia) [dnia](https://pomoc.comarch.pl/pos/20230/documentation/zamkniecie-dnia)/[Otwarcie dnia](https://pomoc.comarch.pl/pos/20230/documentation/otwarcie-dnia)* oraz automatyczne uzupełnienie wartości w kolumnie *Stan rzeczywisty* wyliczoną kwotą

## **Forma płatności typu** *Czek*

W oknie *Zliczanie stanu kasy* dla formy płatności typu *Czek* prezentowana jest lista czeków, którymi zostały dokonane płatności podczas otwartej sesji.

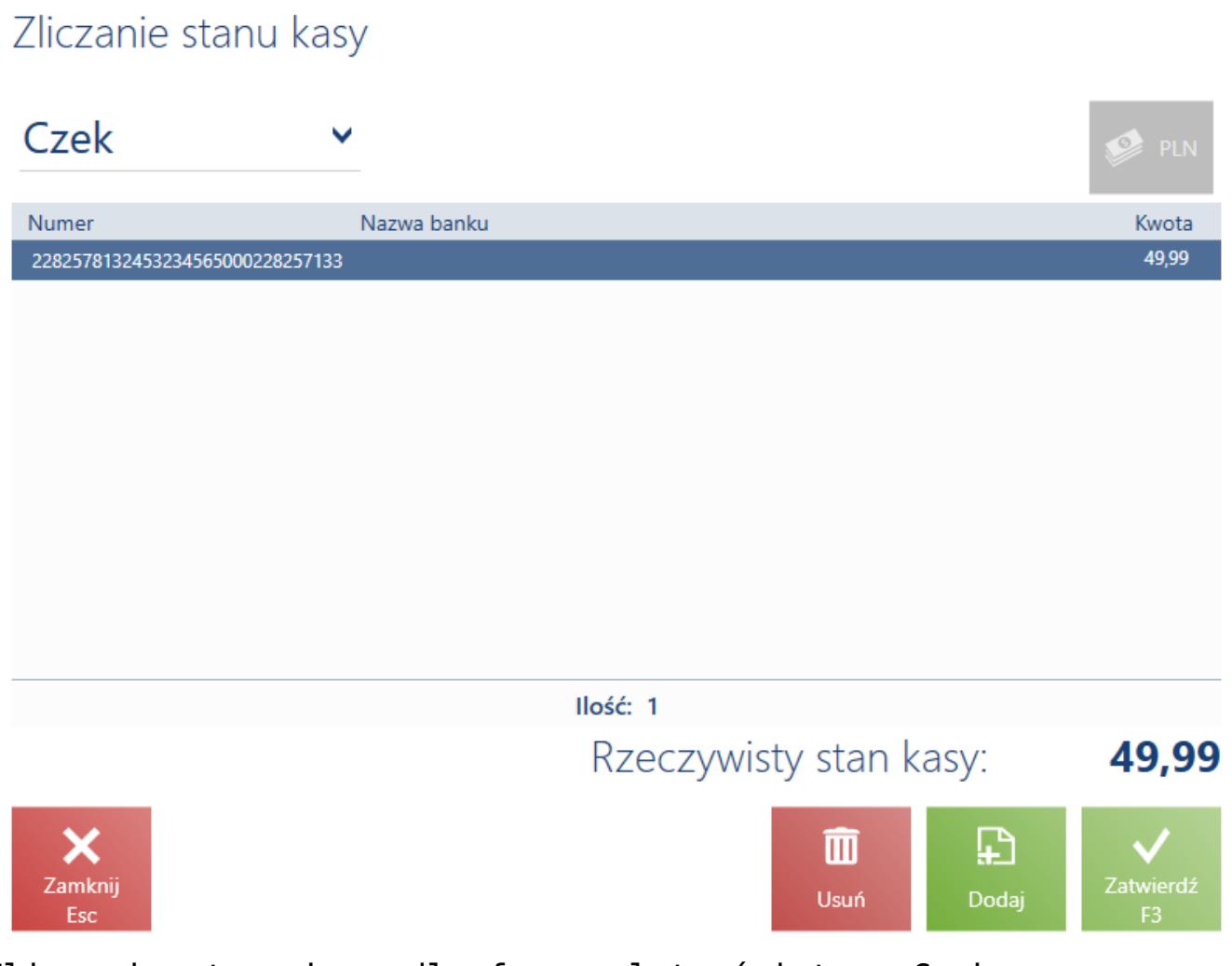

Zliczanie stanu kasy dla formy płatności typu Czek

Lista prezentuje następujące kolumny:

- **Numer**
- **Nazwa banku**
- **Kwota**
- **Data płatności** (domyślnie ukryta)

Przy pomocy przycisków [**Dodaj**] oraz [**Usuń**] użytkownik może odwzorować faktyczny stan czeków znajdujących się w szufladzie danego stanowiska POS. Taka funkcja pozwala na obsłużenie scenariusza, w którym czek został przeniesiony między stanowiskami POS danego sklepu.

Po zatwierdzeniu okna zostanie uzupełnione pole *Stan rzeczywisty* dla formy płatności typu *Czek*, w walucie systemowej.

Po zatwierdzeniu zamknięcia dnia, zostanie wygenerowane:

- KP dla dodanych do listy czeków (tyle dokumentów KP, ile dodanych czeków)
- KW dla usuniętych z listy czeków (tyle dokumentów KW, ile usuniętych czeków)

### Uwaga

Lista czeków z zamknięcia dnia jest zapisywana w bazie danych, ale nie jest synchronizowana do systemu ERP. W oknie dostępne są następujące przyciski:

- [**Usuń**] usuwa zaznaczony czek z listy
- [**Dodaj**] pozwala na dodanie kolejnego czeku do listy
- [**Zamknij**] zamyka okno bez zapamiętywania wprowadzonych wartości i powoduje powrót do poprzedniego widoku
- [**Zatwierdź**] powoduje powrót do okna *[Zamknięcie](https://pomoc.comarch.pl/pos/20230/documentation/zamkniecie-dnia) [dnia](https://pomoc.comarch.pl/pos/20230/documentation/zamkniecie-dnia)/[Otwarcie dnia](https://pomoc.comarch.pl/pos/20230/documentation/otwarcie-dnia)* oraz automatyczne uzupełnienie wartości w kolumnie *Stan rzeczywisty* wyliczoną kwotą

## **[Określanie przyczyny dla](https://pomoc.comarch.pl/pos/20230/documentation/okreslanie-przyczyny-dla-roznic-powstajacych-na-zamknieciu-dnia-zmiany/) [różnic powstających na](https://pomoc.comarch.pl/pos/20230/documentation/okreslanie-przyczyny-dla-roznic-powstajacych-na-zamknieciu-dnia-zmiany/) [zamknięciu dnia/zmiany](https://pomoc.comarch.pl/pos/20230/documentation/okreslanie-przyczyny-dla-roznic-powstajacych-na-zamknieciu-dnia-zmiany/)**

Funkcjonalność ta umożliwia podanie konkretnego powodu dla powstałych różnic w dowolnej formie płatności na zamknięciu dnia/zmiany. Powód wybrany dla różnicy zostanie umieszczony jako opis na dokumencie KP/KW. Zapis przyczyny na dokumencie KP/KW pozwoli na łatwiejszą weryfikację niespójności w stanie kasy oraz pozwoli sprawdzić rzetelność pracowników.

W oknie *Zamknięcia dnia* został dodany przycisk [**Przyczyna różnicy**].

 $\pmb{\times}$ 

Przycisk [**Przyczyna różnicy]** w oknie zamknięcia dnia Wybranie przycisku otwiera [**Przyczyna różnicy**] otwiera okno *Określ przyczynę:*

 $\pmb{\times}$ Okno Określ przyczynę

Uwaga W systemie Comarch ERP Enterprise istnieje opcja zdefiniowania listy przyczyn dla każdej formy płatności.

Uwaga We współpracy z Comarch ERP Altum dostępna jest wyłącznie opcja wpisywania ręcznie, w polu *Opis*.

# **[Propozycja wypłaty z kasy](https://pomoc.comarch.pl/pos/20230/documentation/propozycja-wyplaty-z-kasy/)**

Nowa funkcjonalność *Propozycja wypłaty* pozwala na wyliczenie dokładnych nominałów (banknotów i monet), które powinny być wypłacone na koniec dnia lub zmiany. Dedykowana jest sklepom, które rozpoczynają dzień z określoną ilością pieniędzy, dzięki czemu mają możliwość wydawania reszty.

Po zakończeniu zmiany operator wypłaca z szuflady pewną kwotę pieniędzy, która jest zaproponowana według określonych nominałów znajdujących się w szufladzie. Obliczona propozycja wypłaty informuje użytkownika o dokładnej kwocie w konkretnych nominałach, która powinna pozostać w szufladzie. Limit ustalany jest z poziomu systemu ERP, jest on konfigurowany, ponieważ fundusz na początku dnia nie musi być taki sam w każdym sklepie.

### $\pmb{\times}$

Przycisk [Propozycja wypłaty] w oknie zliczania stanu kasy W oknie zliczania kasy na zamknięciu dnia został dodany przycisk [**Proponowana wypłata**] przekierowujący do nowego okna z informaciami o:

- limicie gotówki, który należy zostawić w szufladzie (ilości i wartości)
- gotówce zliczanej w szufladzie w każdym nominale
- kwocie jaka powinna zostać wypłacona (ilości i wartości)
- różnicy pomiędzy wartością w szufladzie i wartością wypłaconą

### $\pmb{\times}$ Okno propozycja wypłaty

W oknie prezentowane są kolumny:

- *Nominały* monety i banknoty dla wybranej waluty, w kolejności rosnącej
- *Zliczono* zawiera informacje o ilości i wartości zliczonej gotówki, w każdym nominale, znajdującej się w szufladzie
- *Pozostaje* zawiera informacje o ilości i wartości gotówki, w każdym nominale, jaka pozostała w szufladzie
- *Wypłata* zawiera informacje o ilości i wartości gotówki, w każdym nominale, jaką należy wypłacić
- *Suma* podsumowanie wartości gotówki zliczonej, pozostałej i wypłaconej
- *Różnica* różnica pomiędzy pozostałą wartością gotówki a ustalonym limitem
- Z poziomu okna propozycji wypłaty można:
	- zatwierdzić wyliczoną propozycję przy pomocy przycisku [**Zatwierdź**]
	- ponownie przeliczyć kwoty, gdy użytkownik zmienia zliczone ilości i chce ponownie wykonać całe obliczenie przy pomocy przycisku [**Przelicz**]
	- zamknąć listę i powrócić do okna zliczania bez dokonywania jakichkolwiek zmian przy pomocy przycisku [**Zamknij**]